**MyBoard SDK Crack Serial Key Download**

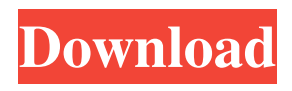

\*The myBoard SDK For Windows 10 Crack is really simple to use. Once you retrieve your SDK certificate you only need to include it as a reference in your project. In addition, the SDK also supports multiple configurations, the choice of hosting system, and dynamic linking. Furthermore, because the SDK is based on.Net, it can be used in the.Net Compact Framework as well. \*You can manage each of your magnets

independently of each other in myBoard. This is unlike myBoard and thus allows you to create and manage your magnets separately. For example, you can create a specific set of magnets which will be used by a certain user or company. You can also create a custom magnet which is compatible with your application or website. myBoard SDK: \*Builds with.Net 3.0 \*Supports.Net CF (Compact Framework) \*Multiple configurations can be build such

as Windows Forms, Windows Mobile, and Compact Framework \*Hosting system can be changed \*Support multiple languages (XML, EN, DE, ES, FR, JP, IT, PT, GB, KO, ZH, TR, IT, DE, PL, RU, SK) \*Dynamic linking \*Supports PCs \*Supports Compact Framework \*Supports Windows Mobile \*Supports Windows Server 2003 and Vista \*Supports Windows XP \*Supports x86 and x64 \*Supports COM Interop (is there a reason why you want to use this?) \*Supports Entity Framework (is there a reason why you want to use this?) \*Supports Command Line Tool \*Supports HTTP and FTP Server \*Supports Socks5 \*Supports XSockets \*Supports Java (J2SE) \*Supports Java (J2ME) \*Supports Palm SDK \*Supports JavaScript \*Supports StarOffice \*Supports Javascript \*Supports ActiveX \*Supports Silverlight \*Supports SVG \*Supports QT \*Supports OpenTK \*Supports Windows Forms \*Supports WPF \*Supports C++ \*Supports C# \*Supports SQL CE

## \*Supports Generic Client \*Supports Scripts \*Supports assembly \*Supports COM objects \*Supports Connectivity \*Supports Device Explorer \*Supports SQL \*Supports Data Access \*Supports Message Queues \*Supports

**MyBoard SDK Crack Activator Free Download [Win/Mac] [March-2022]**

create.Net 3.0 Framework compatible magnets with your own.Net 3.0 Framework code. develop easy to use, fast and simple to use magnets with your

own.Net 3.0 Framework code. make use of hundreds of new.Net 3.0 Framework and its features. minimize the risk to use the deprecated code and replace them with code which is fully supported Provide a standard for magnet development as well as an interface for magnet to interact with the myBoard software. Create magnets for.Net 3.0 Framework compatible with: myBoard SDK Cracked Version solutions: myBoard SDK Crack For Windows Tutorials: This

guide will introduce to you myBoard SDK Cracked 2022 Latest Version, myBoard SDK Controls, myBoard SDK Controls Api, creating magnets with myBoard SDK, myBoard SDK Examples and myBoard SDK Magics examples. myBoard SDK: myBoard SDK Control: myBoard SDK Controls Api: myBoard SDK SDK Control Examples: myBoard SDK Magics Examples: Creating magnets for.Net 3.0 Framework compatible with myBoard SDK: .NET 3.0 Framework compatible

magnets allow you to use myBoard SDK with your own code. This feature brings the flexibility to use different third party.Net SDK frameworks to create.Net 3.0 Framework compatible magnets. myBoard SDK platform support.Net 3.0 Framework and any.Net 3.0 Framework compatible applications. This capability helps magnet makers to create magnets in all.Net 3.0 Framework compatible applications including Windows application, Windows Store and

Xbox 360 application. For those magnet makers are looking to have a.Net 3.0 Framework compatible application, they have several options from a variety of platforms to create.Net 3.0 Framework compatible application with myBoard SDK, myBoard SDK controls and myBoard SDK Controls Api. myBoard SDK Platforms: myBoard SDK for Windows: myBoard SDK for Windows Phone: myBoard SDK for Xbox 360: myBoard SDK for XNA:

myBoard SDK Tools: You can use the myBoard SDK Tools to develop.Net 3.0 Framework compatible software using myBoard SDK platform with the following tools: myBoard SDK Project Template: Several templates are included in the myBoard SDK tools to help magnet developers in creating.Net 3.0 Framework compatible applications with myBoard SDK. 6a5afdab4c

It includes the.Net Framework 3.5,.Net Framework 4.0, myBoard ATL Template (.Net 3.0) that can be installed and create.Net apps that can be used on myBoard. myBoard SDK is build using the latest technologies to help developers create advanced applications. As a result, we were able to deliver on a solid contract with a powerful SDK which provides you with a mix of.Net and Visual Basic Style of

programming. It has a reworked GUI with Visual Studio templates designed for myBoard creating the easiest way to create an application. Creating a Program can be done by just copy and pasting few lines of codes in the Toolbox. The code editor is incredibly easy to use even for non - savvy users. Code included on this SDK provides a ready to use GUI for myBoard (Not an ActiveX control) which can be used as a standalone magnet or part of an Magnet system. On top

of this, it provides a complete set of controls (7) to help developers create advanced applications for myBoard. myBoard SDK Development: MyBoard SDK is a multiplatform SDK and you can develop it for both.Net and Visual Basic platforms. For example, you can create.Net code in C# or Visual Basic and use the same magnet for either platform. To easily create a magnet from myBoard, all you need to do is to install the SDK and the.Net 3.0 Frameworks. Once installed,

myBoard SDK will identify all the necessary.Net 3.0 Frameworks and combine them to you in the SDK. You can then use the SDK as a.Net 3.0 Magnet. About myBoard SDK The magnet will be a standalone magnet that can be used to create apps for myBoard. Once the SDK is installed, developers can use it to create.Net apps that can be used on myBoard. In order to create a magnet and add it to myBoard, you need to use the SDK. The SDK will provide you with your Magnet. Easy to

Install and use myBoard SDK Creating a magnet from the SDK is just as easy as creating a magnet from Microsoft® Visual Studio® Toolbox. In myBoard SDK, developers can create a magnet by opening a new project and simply selecting an empty project from the "My New Project" dialog box. The new project will be recognized as a magnet using the SDK'

**What's New in the?**

It is a set of.Net Framework assemblies that provides different utilities and features that will help developers create Magnet Tags. It is a set of controls and resources that will help a developer build advanced applications. I'm also a developer and I use this SDK to create some apps for myBoard such as our Magnet Compatibility Checker and our Magnet Auto-Correction Checker. Overview The myBoard SDK is a set of assemblies that wraps around the myBoard.Net Framework. It

makes possible for developers to use the myBoard.Net Framework with the myBoard SDK. For example, if a developer need to create a command button in the myBoard.Net Framework he need to write a code that will be translated to myBoard SDK which is easy. But, with the myBoard SDK he will have the control of the source code of the command button in the.Net Framework. The SDK, which is composed of 6 assemblies: an interface assembly, 4 event raising assemblies and an

installer assembly. It's a subproject of myBoard Framework SDK that include a bunch of assemblies that will help you create your own SDK or Magnetbased application. myBoard SDK Design: The SDK design will allow the developer to create his or her own SDK, which is composed of the following: An interface assembly - This assembly will include a set of classes and methods that will help a developer to interact with the SDK, such as these: CommandButton - This is

the main component of this assembly that will allow you to create a command button easily, in myBoard SDK, CommandButton is a class that provides us many attributes, like ShowMarkers, Clickable and so on. You can create a CommandButton with myBoard SDK like this: C# 1 2 3 4 5 6 7 8 9 10 11 12 13 14 15 16 17 18 19 20 21 22 23 24 25 26 27 28 29 30 31 32 33 34 35 36 37 38 39 40 41 42 43 44 45 46 47 48 49 50

\* 2GHz or faster CPU \* 1GB or more of RAM \* Windows XP, Windows Vista, or Windows 7 \* Minimum 1024×768 display resolution \* DirectX 9-compatible graphics card (optional; SLI is not recommended) \* 2xSSD or SATA hard disk \* CD-ROM or DVD-ROM drive \* 1.4GB or greater ISO file \* Internet connection (recommended) Main Menu Below is a list of the main menus that may be accessed at any time.

<https://embeff.com/hamic-crack-download-updated-2022/>

- <https://www.lichenportal.org/chlal/checklists/checklist.php?clid=17304>
- <https://helloenquiry.in/wp-content/uploads/2022/06/neiper.pdf>

<http://ideaboz.com/?p=8212>

<http://simantabani.com/free-sql-health-monitor-crack-free-download-for-pc/>

<https://alexander-hennige.de/2022/06/08/tenorshare-icarefone-2-52-pc-windows-updated-2022/>

[https://wudlab.com/wp-content/uploads/2022/06/STL\\_Import\\_for\\_Inventor-1.pdf](https://wudlab.com/wp-content/uploads/2022/06/STL_Import_for_Inventor-1.pdf)

[https://bestrest.rest/wp-content/uploads/2022/06/Smart\\_Screen\\_Recorder\\_Pro.pdf](https://bestrest.rest/wp-content/uploads/2022/06/Smart_Screen_Recorder_Pro.pdf)

<https://ezeizanoticias.com.ar/advert/blue-eye-crack-free/>

[https://medialabs.asia/wp-content/uploads/2022/06/Audio\\_Test\\_File\\_Generator.pdf](https://medialabs.asia/wp-content/uploads/2022/06/Audio_Test_File_Generator.pdf)